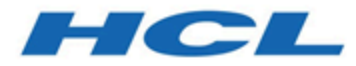

## **Unica LinkV12.1.5 Release Notes**

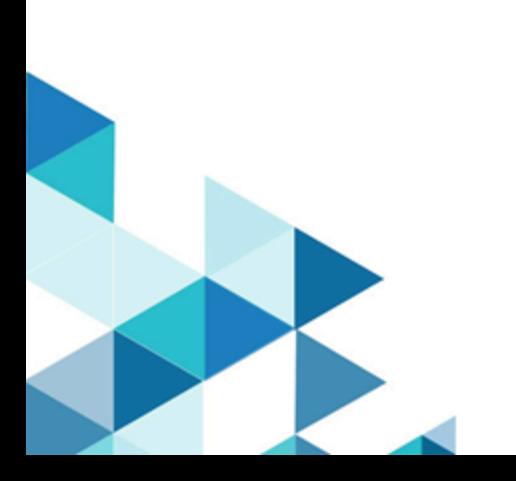

### Contents

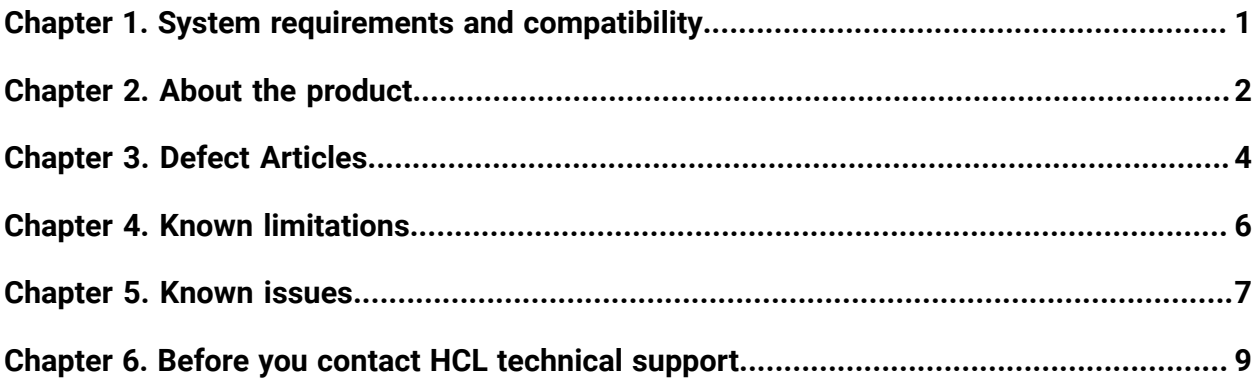

### <span id="page-2-0"></span>Chapter 1. System requirements and compatibility

Unica Link system requirements and compatibility details.

This section provides the following information for this release of Unica Link:

- Where to find a quick summary of system requirements and prerequisites
- Where to find system requirement and compatibility information

Unica Link supports 64-bit operating systems only.

#### **Where to find a quick summary of system requirements and prerequisites**

For a quick summary of system requirements and prerequisites, see the Chapter "Unica Link prerequisites" in the Unica Link Installation Guide

### **Where to find complete system requirement and compatibility information**

For a list of HCL Marketing Software product versions compatible with this product and a list of third-party requirements for this product, see the Unica Recommended Software Environments and Minimum System Requirements document.

# <span id="page-3-0"></span>Chapter 2. About the product

Unica Link provides both design-time and runtime services. It is invoked at design-time when an administrator configures a Link connection, or when you configure a process box in the Unica Campaign application, or a touchpoint in the Unica Journey application.

Unica Link is a component that can be installed separately from the Unica application. It must be installed in a Linux environment that can be remote from the Unica platform.

In release 12.1.5, Unica Link has consolidated all configuration into a config.yaml file. All options in dtx.ini, hip-server.env, and tx-rest.properties are now combined into a single config. yaml file for easier configuration.

Unica Link supports the following connectors:

- **Twitter connector** The Twitter connector uploads contact information into an existing audience or new audience in Twitter.
- **Facebook AdTech** The Facebook connector uploads contact information into an existing, or new audience in Facebook.
- **Google AdTech** The Google Ads connector uploads contact information into an existing/new audience in Google Ads.
- **JDBC connector** JDBC connector performs database operations like insert, delete, update and upsert. Additionally, it aslo executes SQL queries.
- **LinkedIn AdTech** The LinkedIn connector uploads contact information into an existing, or new audience in LinkedIn.
- **Mailchimp connector** The Mailchimp connector uploads contact information to an audience in Mailchimp, populating the merge field defined for the Audience. It then creates a segment of the audience for the uploaded contacts, and optionally runs or schedules a Mailchimp campaign to target the segment. The connector then polls Mailchimp on a scheduled basis to gather the results of the campaign, and to report back whether emails were delivered, bounced, opened or links clicked within the emails.
- **Mandrill connector** The Mandrill connector sends email using a defined template on a Mandril account, populating the merge field defined in that template. The connector

then polls Mandrill to report whether emails were bounced, opened, or links clicked within the email.

- **Salesforce connector** Salesforce (CRM) saves and updates details about users. Salesforce supports two operations, 'Create' and 'Update', as well as two objects 'Lead' and 'Contact'. Also supported are two objects, 'Lead' and 'Contact'.
- **Twilio connector** The Twilio connector sends SMS to a destination device and fetches the status of the sent SMS.

### <span id="page-5-0"></span>Chapter 3. Defect Articles

The following issues were fixed in the 12.1.5 release of Unica Link:

- Icon is missing and unable to see the "Create Connection" button, when clicking on "Manage Linked Connections" at 100 percent zoomed view in web browser.
- The Link process box does not load properly.
- The Salesforce Link connector update function is failing because selected key\_fields are not passing consistently across the Link components.
- For the Salesforce Link connector, during Update Object whereby the identifier field is not saved properly even though after clicking on 'Save' button.
- For the Salesforce Link connector, Link uses field attribute "nillable", false to show mandatory fields but some fields should not be mandatory.
- Facing an issue of Standard objects like Contact, Lead, Opportunity (for example), since the checkboxes are remained unmappable.
- The Salesforce Link Connector does not update all the records that matches the identifier. The Salesforce Link Connector update function only updates the top row when there are multiple matches.
- The Link Connector showing issues with regards to checkbox not being mappable in Link process box and not able to process mapped values correctly.
- In Salesforce Link Connector, filter criteria need to be revised in Create and Update functions, as current criteria are causing fields to be unmappable.
- For Salesforce Link Connector, request to make all update fields optional for Standard and Custom objects scenarios.
- Installation error while installing Link, failed to extract Apache Tomcat Server distribution.
- The Flow executor crashes when uploading 400K files using Facebook connector.
- Request to make all mandatory fields to optional for the Google and Facebook connectors.
- Facing issues with inserting data into MySQL table.
- Facing issues after applying patch while using the Salesforce connector to connect to test.salesforce.com endpoint for Salesforce.
- Unable to add records containing datetime type data from Volt to MySQL via Link (records containing datetime type data yyyy-mm-ddThh:mm:ssZ ISO8601 results in in a format error).
- Google audience list is not visible to the SI team on the Google ad platform.
- Calling an action created with HCL Link 1.1.4 from HCL Domino Volt causes an error while using HCL Link 1.1.4, HCL Domino Volt 1.0.5 and MySQL 8.0.28 on Windows Server.
- The Link Google AD connector shows the following error message "Version v8 is deprecated. Requests to this version will be blocked.

# <span id="page-7-0"></span>Chapter 4. Known limitations

The following table lists the known limitations in Unica Link 12.1.5

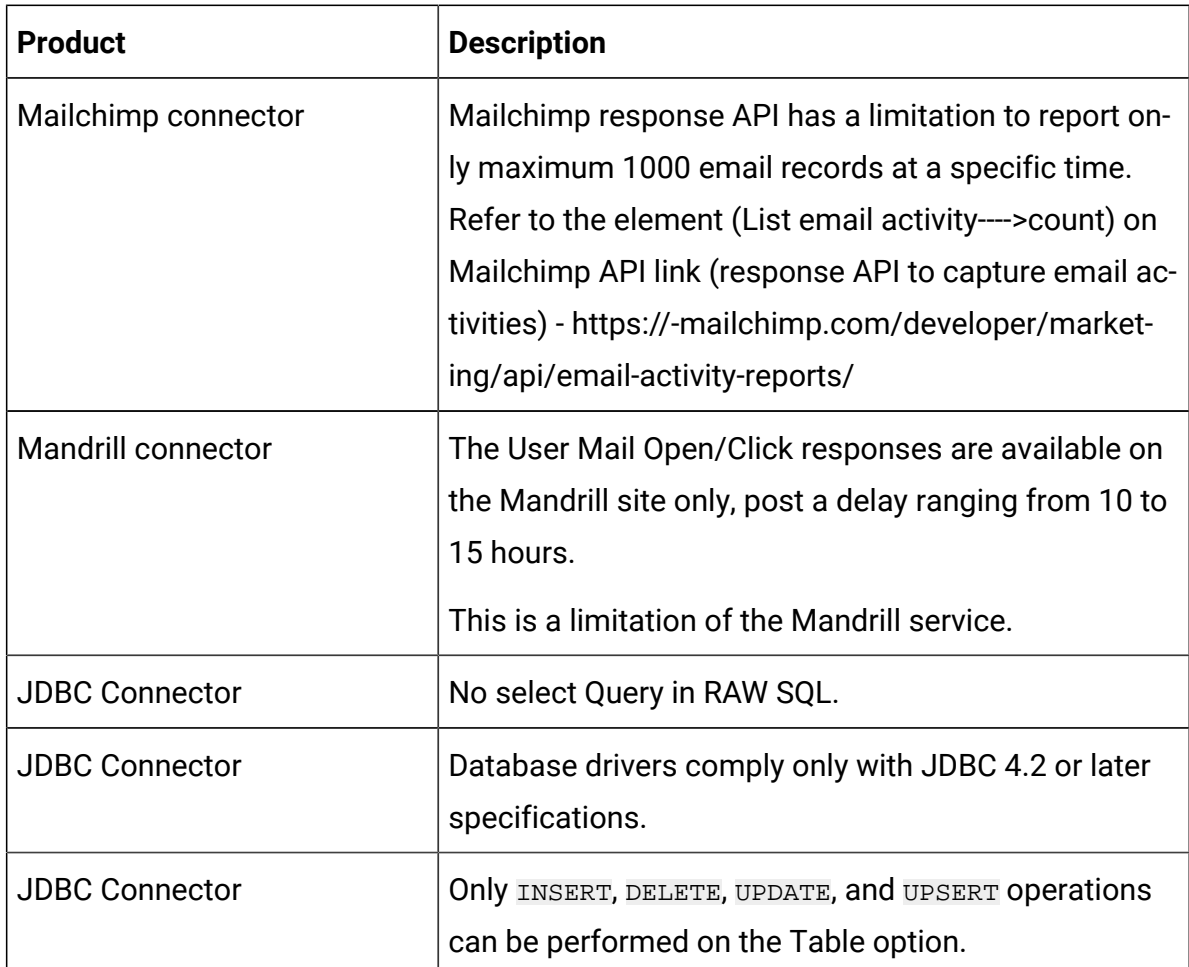

# <span id="page-8-0"></span>Chapter 5. Known issues

The following table lists the known issues in Unica Link 12.1.5

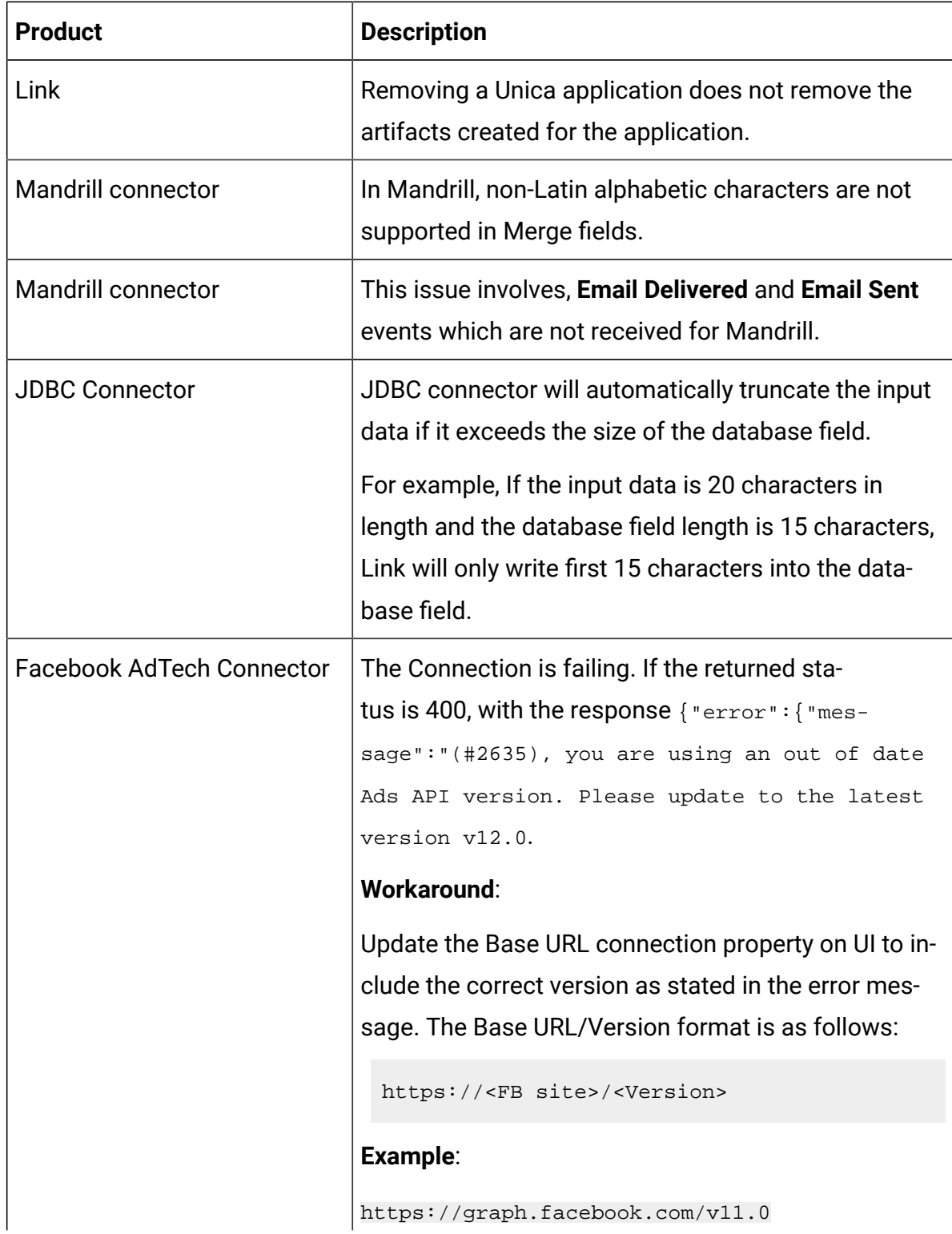

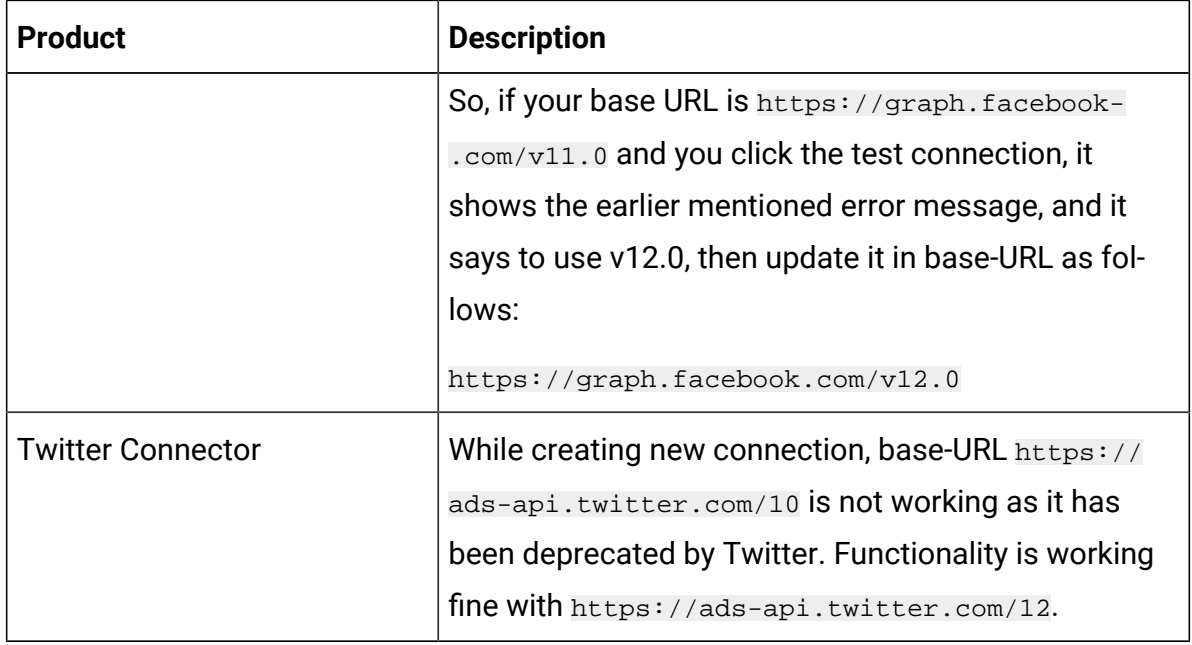

### <span id="page-10-0"></span>Chapter 6. Before you contact HCL technical support

If you encounter a problem that you cannot resolve by referring the documentation, your company's designated support contact can log a call with HCL technical support. Use these guidelines to ensure that your problem is resolved efficiently and successfully.

If you are not a designated support contact at your company, contact your HCL administrator for information.

#### **Information to gather**

Before you contact HCL technical support, gather the following information:

- A brief description of the nature of your issue.
- Detailed error messages that you see when the issue occurs.
- Detailed steps to reproduce the issue.
- Related log files, session files, configuration files, and data files.
- Information about your product and system environment, which you can obtain as described in "System information."

#### **System information**

When you call HCL technical support, you might be asked to provide information about your environment.

If your problem does not prevent you from logging in, much of this information is available on the **About** page, which provides information about your installed HCL applications.

### **Contact information for HCL technical support**

For ways to contact HCL technical support, see the HCL technical support website:

<https://www.hcltech.com/products-and-platforms/contact-support>